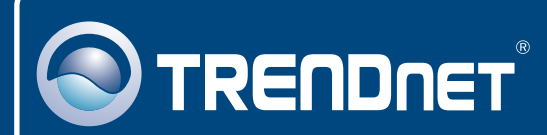

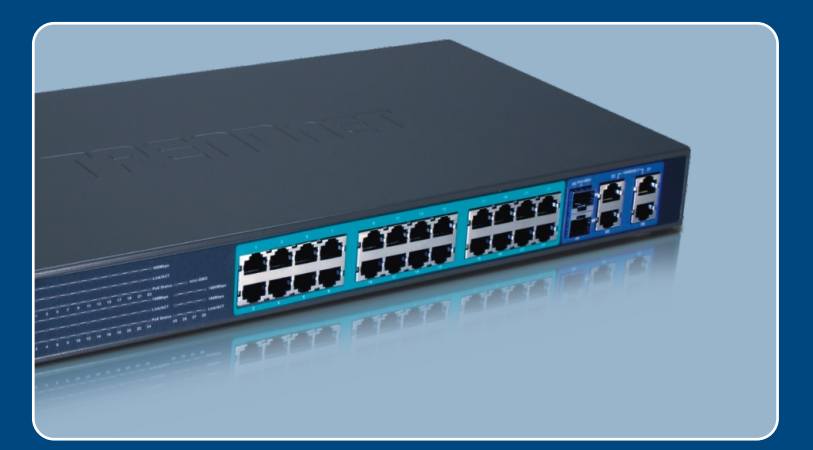

# Guia de Instalação Rápida

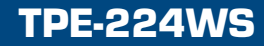

# Índice

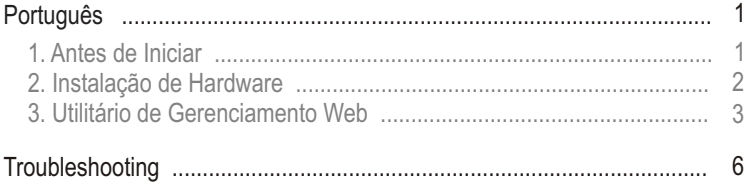

# **1. Antes de Iniciar**

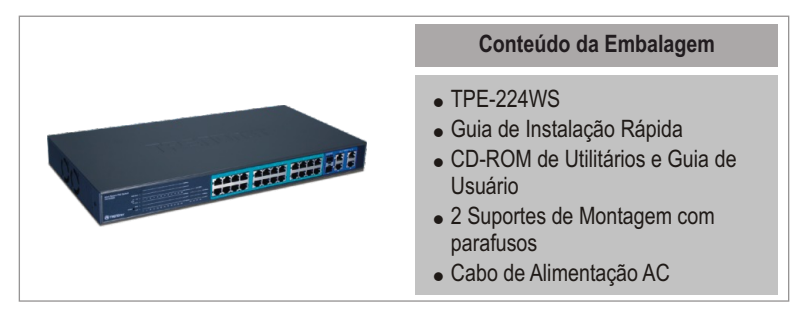

### **Requisitos do Sistema**

- . Web Browser: Internet Explorer (5.0 ou superior), Netscape (6.0 ou superior)
- ! Computador com adaptador de Rede instalado
- ! Dispositivo acionado IEEE 802.3af
- . Módulo Mini-GBIC (ex.: TEG-MGBSX, TEG-MGBS10, TEG-MGBS40, TEG-MGBS80, TEG-MGBS10D35, TEG-MGBS40D35) para slots Mini-**GBIC**

Nota: O TPE-224WS somente suporta Dispositivos acionados que seguem o padrão Modo A IEEE 802.3af (pino 1, 2, 3, 6)

### **Aplicação**

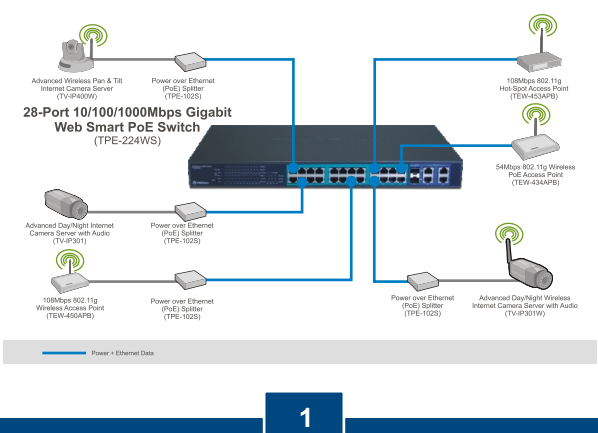

**Português**

## **2. Instalação de Hardware**

Nota:

- **1.** Depois de completar a instalação de hardware, use o Web Browser para configurar o TPE-224WS. Para acessar a configuração Web Browser, abra seu web browser e digite o endereço IP padrão <u>http://192.168.0.1</u> e a senha (password) padrão, "admin". Certifique-se de que seu computador e o TPE-224WS estão configurados para o mesmo segmento de rede.
- **2.** Os slots Mini-GBIC estão compartilhados com as portas Gigabit Ethernet 25 e 26. Quando os slots Mini-GBIC estão em uso, as portas Gigabit Ethernet 25 e 26 estão desabilitadas.
- **3.** Slots Mini-GBIC e Portas Gigabit (portas 25, 26, 27 e 28) não são portas Power over Ethernet.

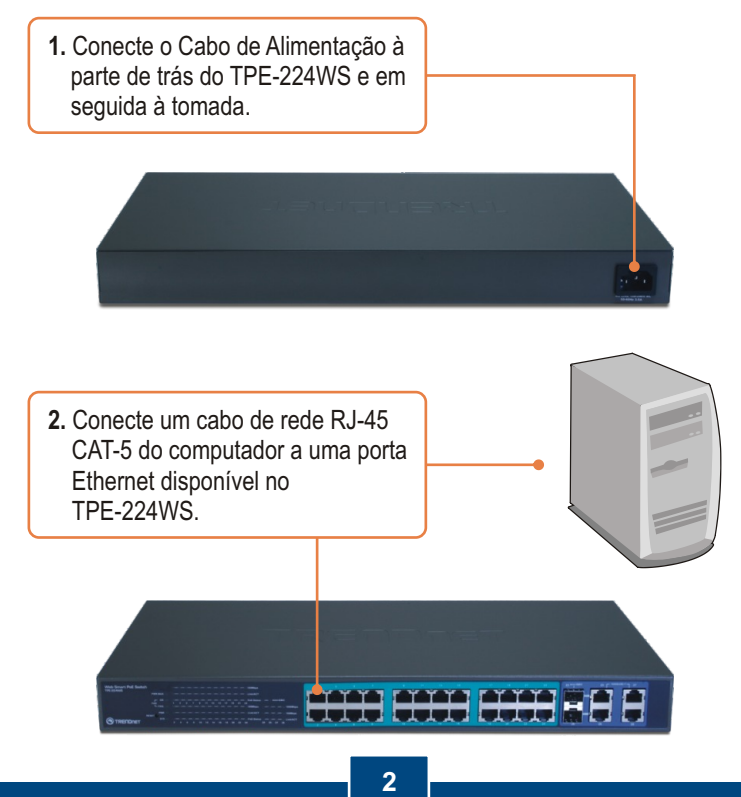

**Português**

### **3. Utilitário de Gerenciamento Web**

Nota: Se você quiser descobrir facilmente todos os Switches de Gerenciamento Web na rede, determine o endereço IP, mude a senha e atualize para um novo firmware, favor instale o Utilitário de Gerenciamento Web. Siga os passos abaixo.

### **Para Usuários Windows**

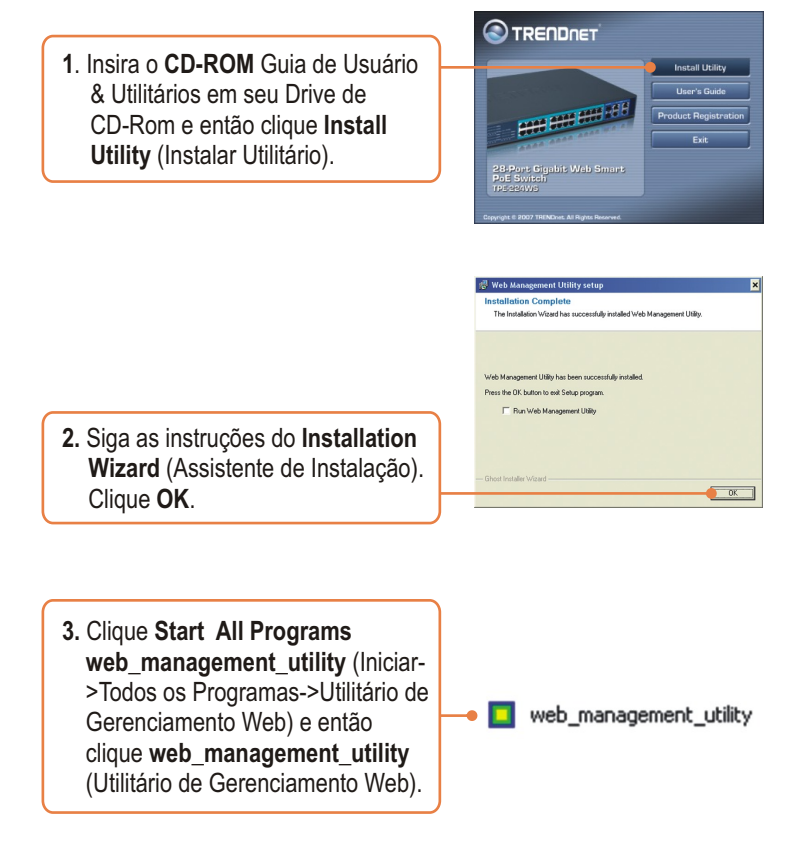

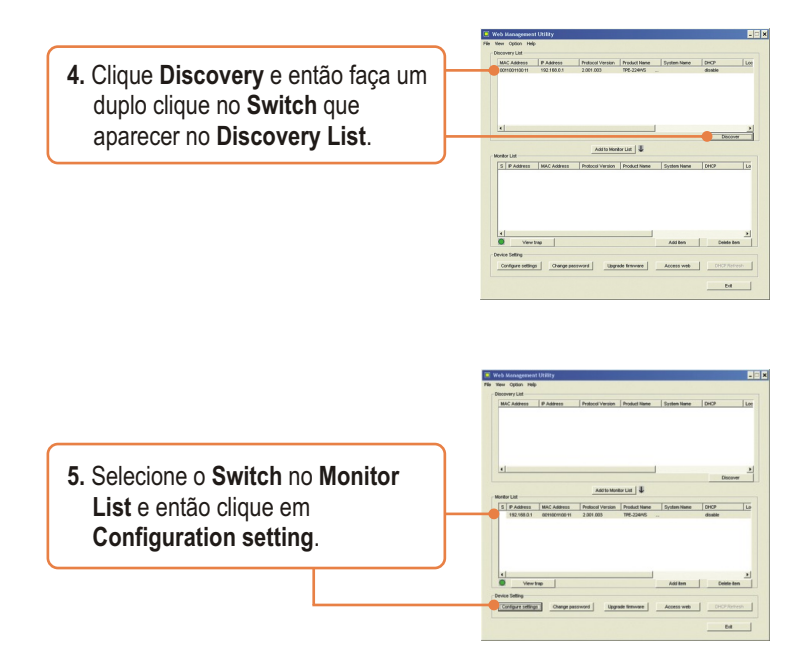

**6.** Configure o **IP Address** (Endereço IP), **Subnet mask** (Máscara de Rede), **Gateway**, e **Password** (Senha). Clique **Set** (Configurar).

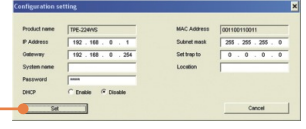

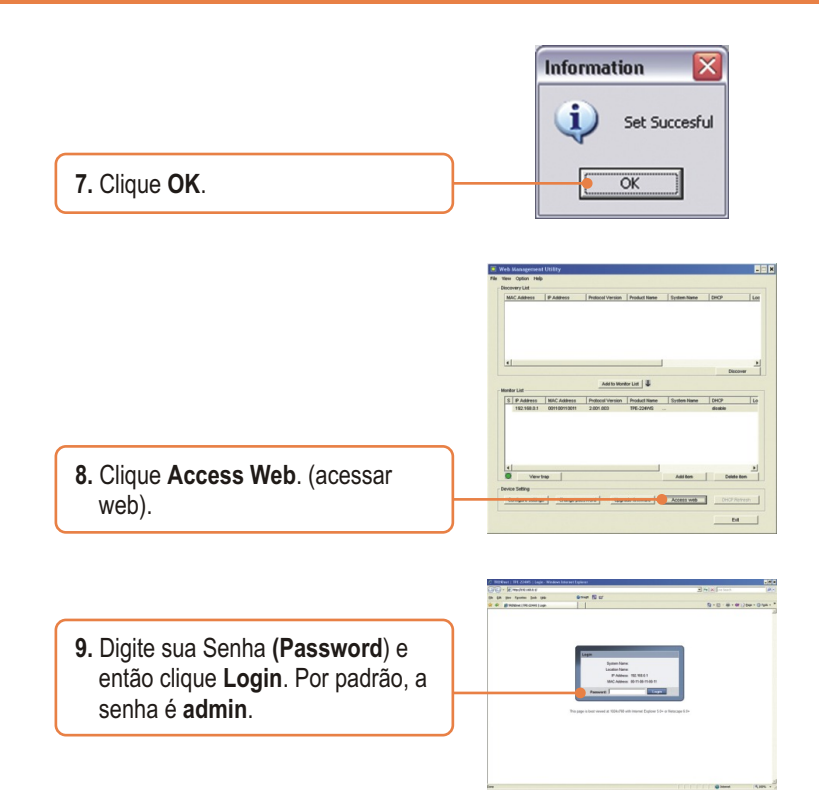

Para mais informações referentes à configuração do **Web-based Smart Utility**  e protocolos avançados, favor recorrer ao Guia do Usuário incluído no CD-ROM de Utilitários ou ao website da TRENDnet em www.trendnet.com

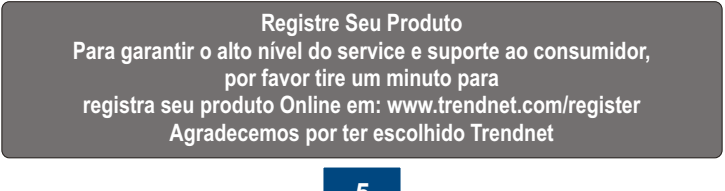

**5 Português**

#### **P1: Depois de conectar o TPE-224WS a uma tomada, os LEDs não acenderam.**

**R1:** Verifique a conexão do cabo de alimentação do TPE-224WS e a tomada. Também verifique se o cabo de alimentação está sendo alimentado.

#### **P2: Depois de instalar o Utilitário de Gerenciamento Web, eu cliquei em Discovery e o Utilitário não foi capaz de identificar o TPE-224WS. O que devo fazer?**

**R2:** Certifique-se de que TPE-224WS está ligado e que todas as conexões estão seguras. Também verifique se o endereço IP de seu computador está no mesmo segmento de rede que o TPE-224WS. O endereço IP padrão do TPE-224WS is <u>http://192.168.0.1</u> e a senha padrão é "admin".

#### **P3: Quando eu acesso o TPE-224WS usando um web browser, aparece uma tela que me avisa "only one user can login"** ("somente um usuário pode logar")**. O que devo fazer?**

**R3:** Outro computador está configurando o TPE-224WS. Favor aguardar que o usuário faça log off. Se o outro usuário já tiver feito log off e a mesma tela permanecer, então desconecte o cabo de alimentação do TPE-224WS aguarde 5 segundos, reconecte o cabo de alimentação do TPE-224WS, espere 5 segundos para que o Switch ligue, e então tente acessar a página de configuração web para fazer o login.

#### **P4: Eu esqueci a senha (password) do administrador. Como eu faço reset em meu TPE-224WS?**

**R4:** Pressione o botão de reset usando uma caneta ou clip de papel por 10 segundos. A senha (password) padrão é **admin**.

#### **P5: Quando eu conecto o computador à porta do Switch, o LINK/ACT LED acende, mas o LED 1000 Mbps permanece desligado.**

**R5:** Quando o LED 1000 Mbps permanece desligado e o LED 100Mbps permanence ligado, a velocidade de conexão do computador é de 100 Mbps. Quando o LED 1000 Mbps e 100 Mbps permanecem desligados, a velocidade de conexão do computador é de 10 Mbps. Favor consultar o Guia do Usuário do CD-ROM para mais informações.

#### **P6: Meu Dispositivo Acionado 802.3af não liga quando eu plugo o dispositivo no Switch. O que devo fazer?**

**R6:** Primeiro, verifique se o dispositivo PoE suporta o protocolo IEEE 802.3af. Segundo, reinicie o switch PoE. Desconecte o Switch da tomada, aguarde 15 segundos, então conecte a tomada novamente. Terceiro, plugue o dispositivo em uma porta diferente do switch PoE. Quarto, tente usar outro cabo de rede RJ-45.

Se você ainda encontrar problemas ou tiver alguma pergunta referente ao TPE-224WS, favor recorrer ao Guia do Usuário incluído no CD-ROM de Utilitários e Driver CD-ROM ou entrar em contato com o Departamento de Suporte Técnico da Trendnet.

#### **Certificados**

Este equipamento foi submetido a testes e provou ser aderente às Regras FCC e CE. Sua operação está sujeitas às seguintes condições:

(1) Este dispositivo não pode causar interferência prejudicial.

FC CE

(2) Este dispositivo deve aceitar qualquer interferência recebida. Isso inclui interferências que podem causar operação indesejada.

> Lixo de produtos elétricos e eletrônicos não deve ser depositado em lixeiras caseiras. Favor reciclar onde há disponibilidade. Verifique com sua Autoridade Local ou Revendedor para obter informações sobre reciclagem.

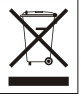

**NOTA:** O FABRICANTE NÃO É RESPONSÁVEL POR QUALQUER INTERFERÊNCIA DE RÁDIO OU TV CAUSADA POR MODIFICAÇÕES NÃO AUTORIZADAS NESTE EQUIPAMENTO. TAIS MODIFICAÇÕES PODEM VIOLAR A AUTORIDADE DO USUÁRIO DE OPERAR O EQUIPAMENTO.

#### ADVERTENCIA

En todos nuestros equipos se mencionan claramente las caracteristicas del adaptador de alimentacón necesario para su funcionamiento. El uso de un adaptador distinto al mencionado puede producir daños fisicos y/o daños al equipo conectado. El adaptador de alimentación debe operar con voltaje y frecuencia de la energia electrica domiciliaria existente en el pais o zona de instalación.

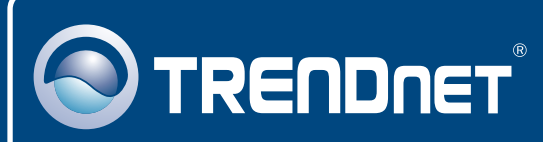

## TRENDnet Technical Support

### US · Canada

**Toll Free Telephone:** 1(866) 845-3673

24/7 Tech Support

 $\overline{E}$ **urope** (Germany • France • Italy • Spain • Switzerland UK)

**Toll Free Telephone:** +00800 60 76 76 67

English/Espanol - 24/7 Francais/Deutsch - 11am-8pm, Monday - Friday MET

#### **Worldwide**

**Telephone:** +(31) (0) 20 504 05 35

English/Espanol - 24/7 Francais/Deutsch - 11am-8pm, Monday - Friday MET

# Product Warranty Registration

**Please take a moment to register your product online. Go to TRENDnet's website at http://www.trendnet.com/register**

### **TRENDNET**

**20675 Manhattan Place Torrance, CA 90501 USA**

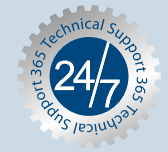